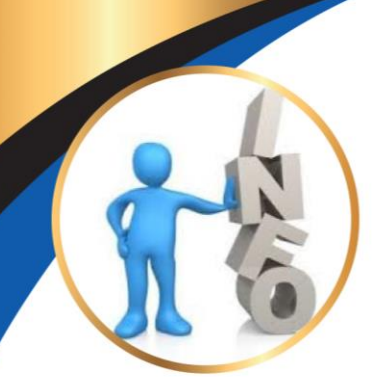

# **Information Notice**

The University of Zululand has embarked on the following ICT projects to try and ensure Teaching and Learning continues in some form or the other during this pandemic. These projects include but are not limited to:

- An upgrade of its Learner Management Systems (LMS) from Moodle 2.4 to Moodle 3.8.
- The development of a Moodle mobile application that can be downloaded from the Google Playstore for android or the App Store for IOS.
- *Zero Rated Data*. The University has negotiated the zero rating of its LMS with the following telecommunication companies:
- 1. MTN
- 2. Cell C
- 3. Telkom

This will enable students to access Moodle and engage in teaching and learning without incurring any data costs. The Moodle mobile application in conjunction with the zero-rating of the LMS will enable students to actively engage in the LMS on Laptops, Desktops or a mobile device such as a tablet pc or mobile phone. This will enable students in the rural areas to access content on their LMS without incurring any costs.

### **Functionality and Access to Moodle 3.8**

The Uniform Resource Locator *(URL)* for the new Moodle instance and the Moodle mobile app for the faculties are as follows for :

**Faculty of Arts** <https://learn.unizulu.ac.za/facultyOfArts>

**Faculty of Commerce and Law** <https://learn.unizulu.ac.za/facultyOfCommLaw>

## **Faculty of Education**

<https://learn.unizulu.ac.za/facultyOfEducation>

## **Faculty of Science**

<https://learn.unizulu.ac.za/facultyOfScience>

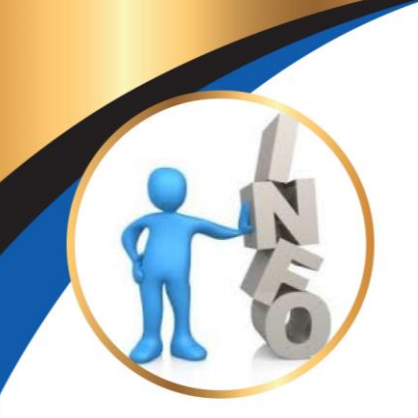

# **Information Notice**

### **UNIZULU TLC Centre (Multidisciplinary Courses)**

<https://learn.unizulu.ac.za/eLearn>

#### *To access the LMS students merely have to:*

- click on the link of their respective faculties which will take them to a landing page of their faculty.
- Click on the login tab found on the top right hand corner.
- Thereafter a student needs to enter their username and passwords.

#### *To access the mobile application:*

- Download the Moodle app. from the Google Playstore for android or the App Store for IOS.
- When asked to enter the Site Address, kindly enter the URL for your faculty as listed above e.g. for Faculty of Science, enter<https://learn.unizulu.ac.za/facultyOfScience> etc.
- Enter the same username and password used when accessing the Moodle site.

The new LMS will provide students and academics with the following new advanced functionalities and capabilities:

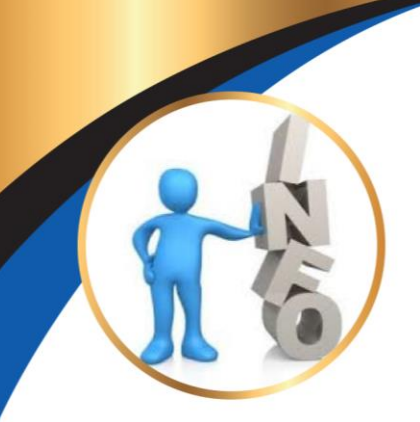

# **Information Notice**

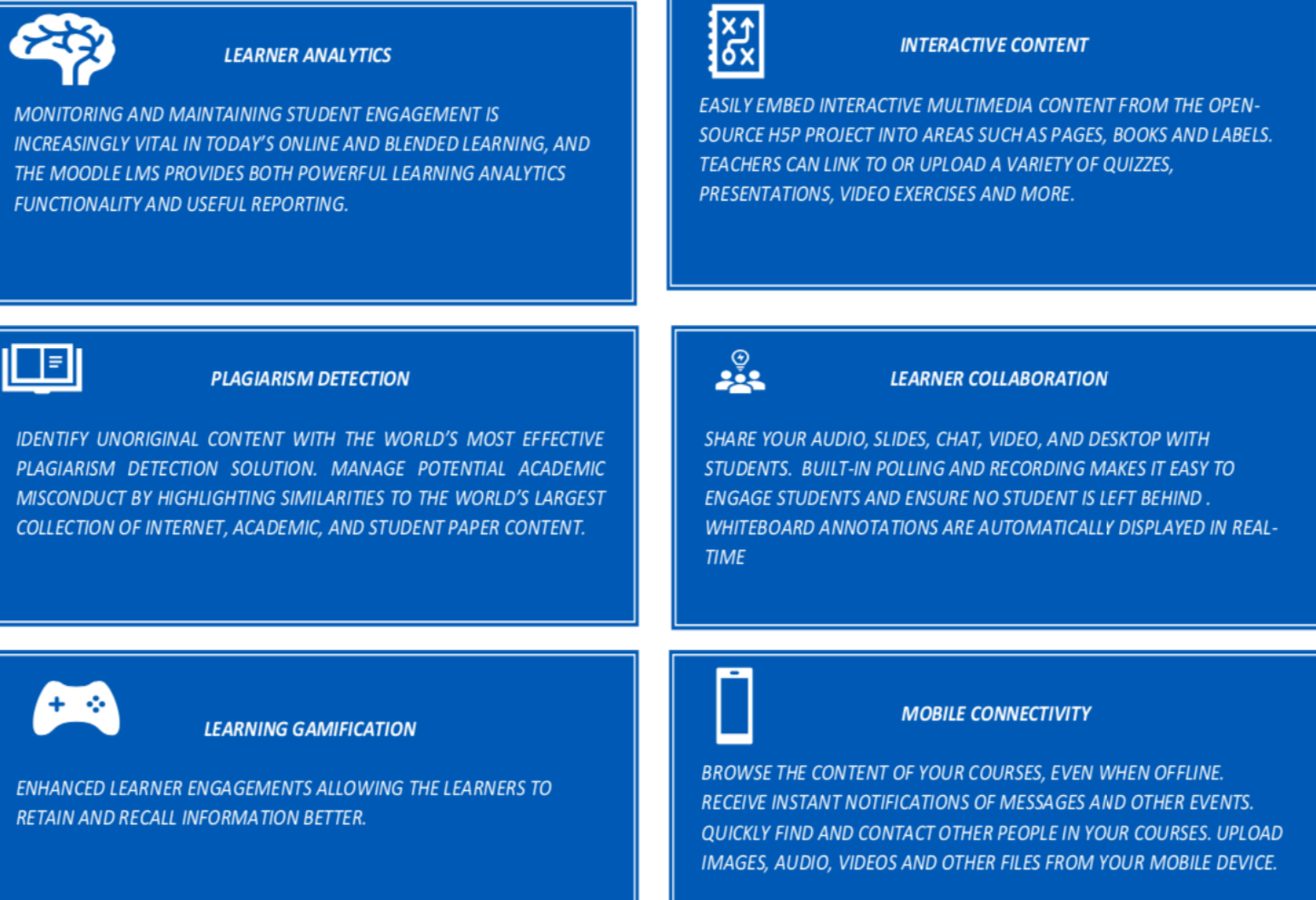

Any queries to be kindly lodged at **[ICThelpdesk@unizulu.ac.za](mailto:ICThelpdesk@unizulu.ac.za)**